## Ouvrir Audacity

## **Projet**

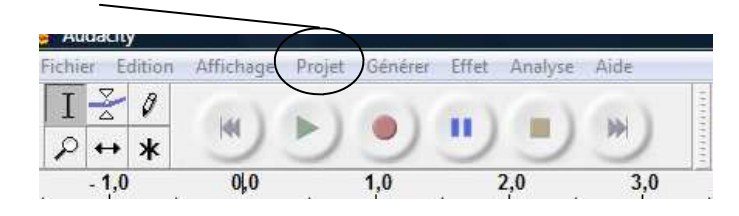

## **Importer audio**

Choisir le fichier audio

Double-clic sur ouvrir : le fichier audio apparaît dans audacity

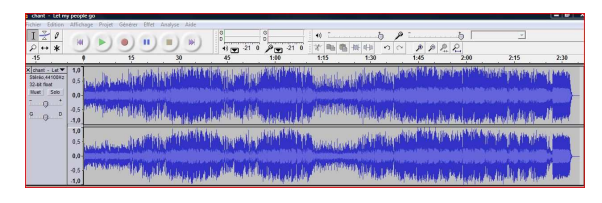

Ctrl A : le fichier audio devient grisé

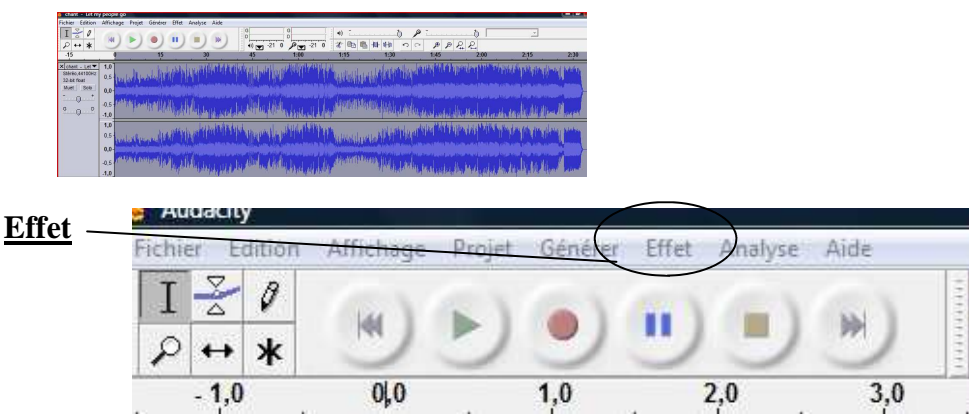

**Changer le tempo** : le panneau ci-dessous apparaît :

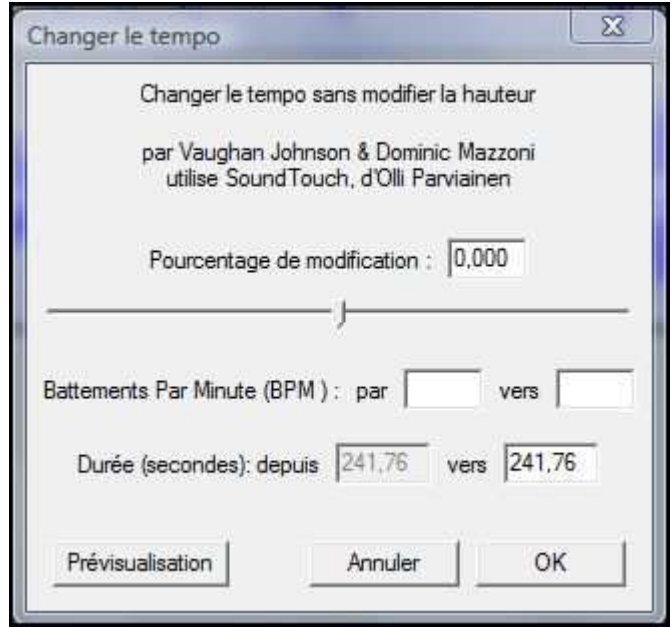

Modifier les critères :

1 inscrire <u>le tempo de départ ( noire = 60 ):</u>

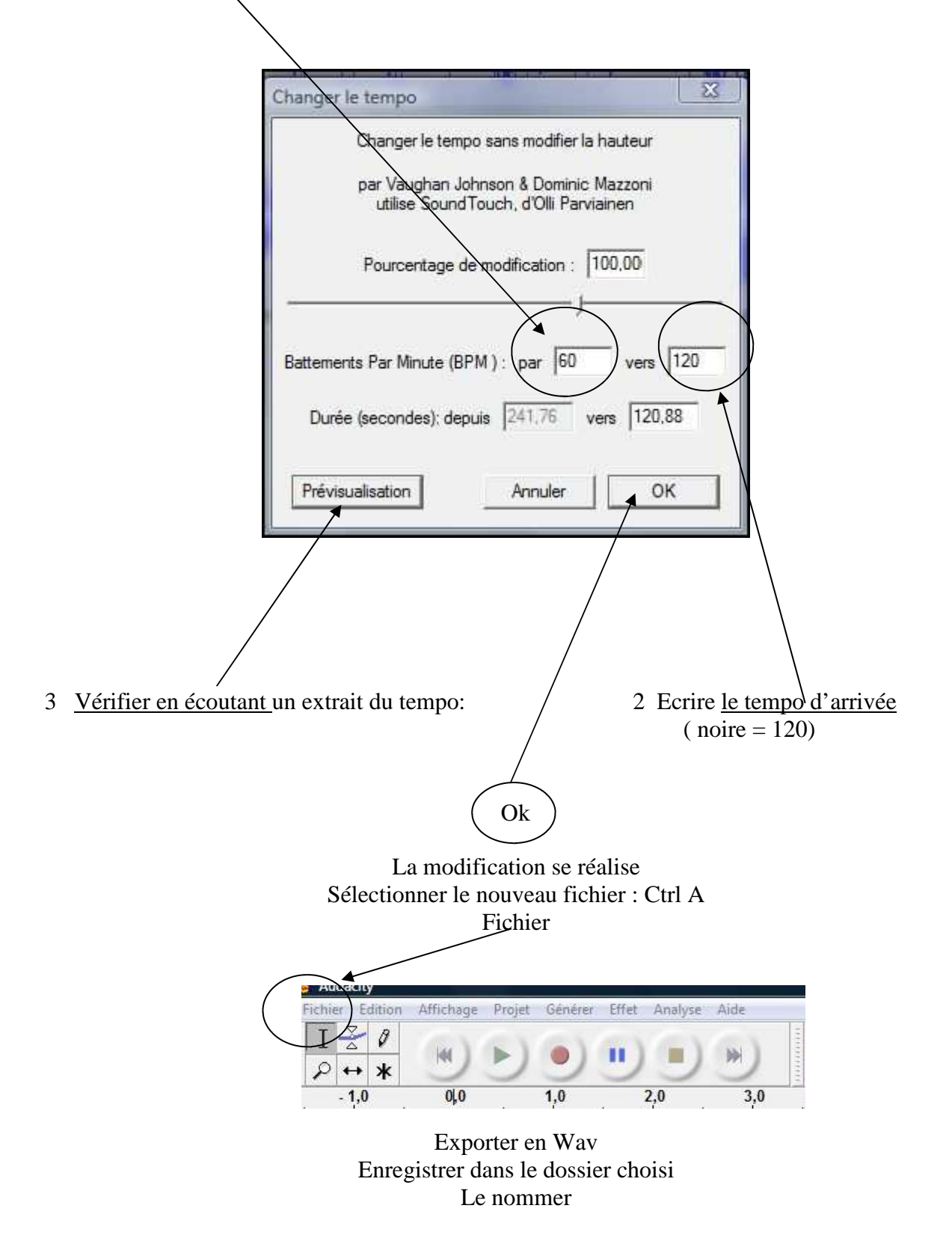